# **RasMol v2.7.4.1 QuickReferenceCard**

*©Copyright Roger Sayle 1992-1999*

*V2.6x1 Mods ©Copyright Arne Mueller1998; "ucb" Mods ©Copyright UC Regents/ModularCHEM 1995-1996; RasTop 1.3 ©Copyright Philippe Valadon 2000; V2.7.3 ©Copyright Herbert J. Bernstein 1998-2006; V2.7.4 ©Copyright Herbert J. Bernstein 2007-2008*

*Work supported in part by DOE, NSF and NIH*

#### **Mouse Buttons**

Clicking on an atom identifies that atom in the command window. Moving the mouse whilst holding mouse buttons and/or control keys manipulates the molecule. The default bindings are described below.

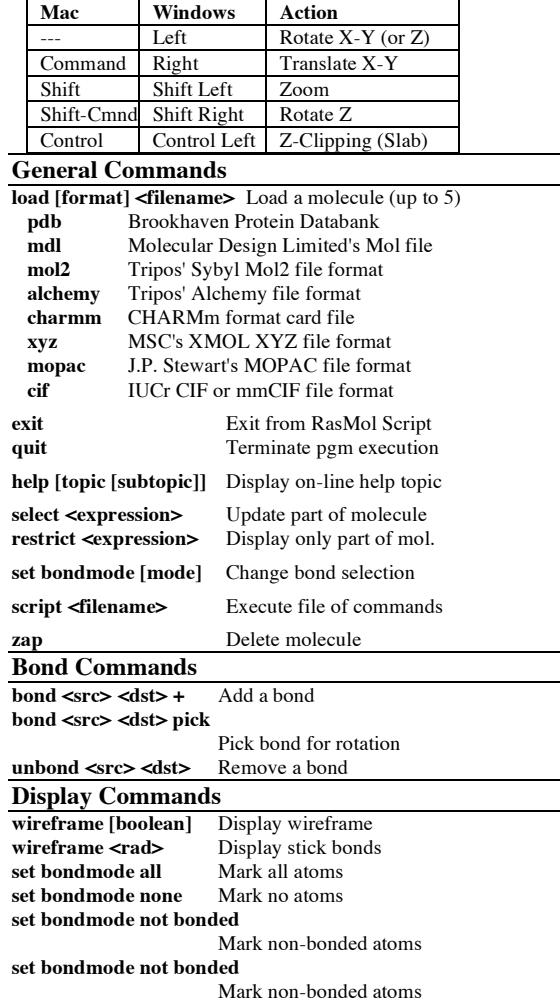

**spacefill [boolean]** Display spacefill spheres

**spacefill <value>** Specify atom sphere radius **spacefill temperature spacefill user star** ... **Display stars for spheres surface molecule <value> surface solvent <value>** Display molecule surface **backbone [boolean]** Display alpha backbone **backbone <value>** Specify backbone radius **ribbons [boolean]** Display solid ribbons<br>**ribbons** <value> Specify ribbon width **ribbons <value>** Specify ribbon width **strands** [boolean] Draw ribbon as strand **strands** [boolean] Draw ribbon as strands<br>**strands <value>** Specify ribbon width **strands <value>** Specify ribbon width<br>set strands <value> Number of ribbon stra Number of ribbon strands **label [boolean]** Draw default atom labels **label <string>** Label with arbitrary text **set fontsize <value> [FS|PS]** Set label font height **set fontstroke<value>** Set label stroke width **ssbonds [boolean]** Display disulphide bonds **ssbonds <value>** Specify ssbond radius **set ssbonds backbone** SSBonds between alphas **set ssbonds sidechain** SSBonds between sulphurs<br>**hbonds** [boolean] Display hydrogen bonds **hbonds [boolean]** Display hydrogen bonds<br>**hbonds**  $\langle$ **value>** Specify hbond radius Specify hbond radius **set hbonds backbone** HBonds between alphas **set hbonds sidechain** HBonds donor/acceptor **dots [boolean]** Display dot surface **dots <value>** Specify dot density **set solvent [boolean]** VDW or solvent surface **set radius <value>** Specify probe sphere rad. **set axes [boolean]** Display co-ordinate axes **set boundbox [boolean]** Display bounding box **set unitcell [boolean]** Display crystal unit cell **set monitor [boolean]** Show distance monitor labels **set backfade [ boolean]** Shade to any background color **set display selected** Currently selected portion **set picking** Series of 13 commands: off | ident | distance| angle | torsion | label | monitor | center coord | bond | atom | group | chain **Language Commands Bulgarian** Bulgarian menus and messages **Chinese** Chinese menus and messages<br> **English** English menus and messages **English** English menus and messages **French** French menus and messages **Italian** Italian menus and messages **Japanese** Japanese menus and messages **Spanish Spanish Spanish menus and messages** 

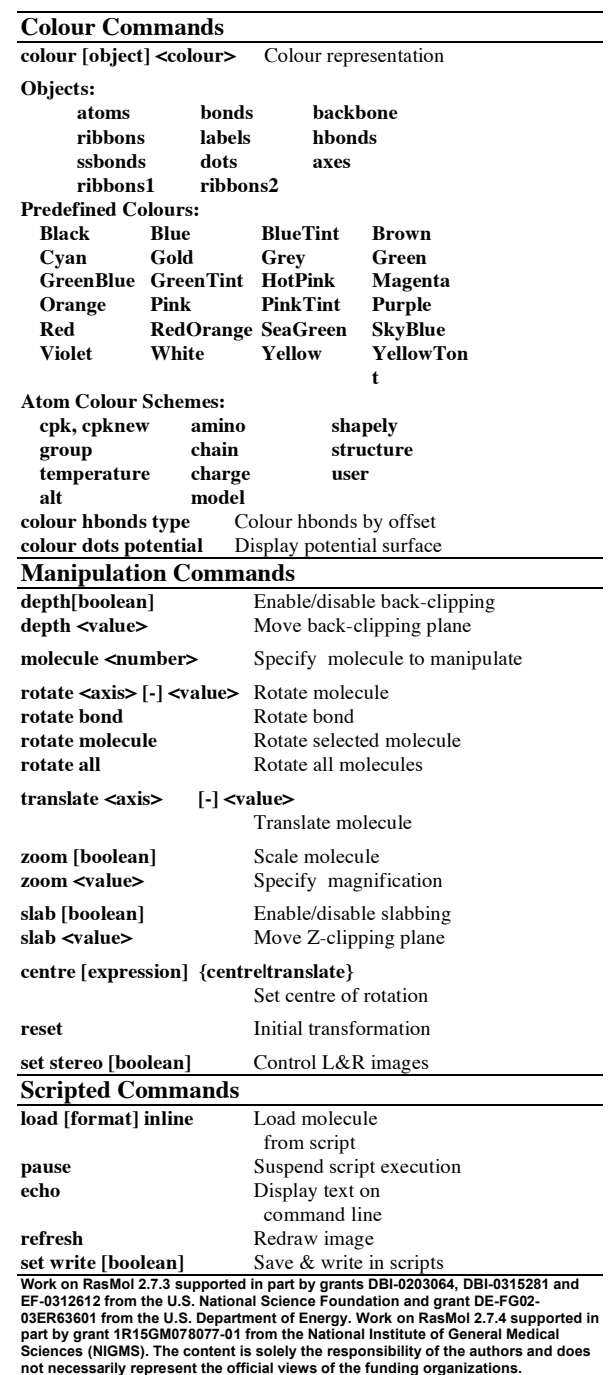

### *.***Map Commands**

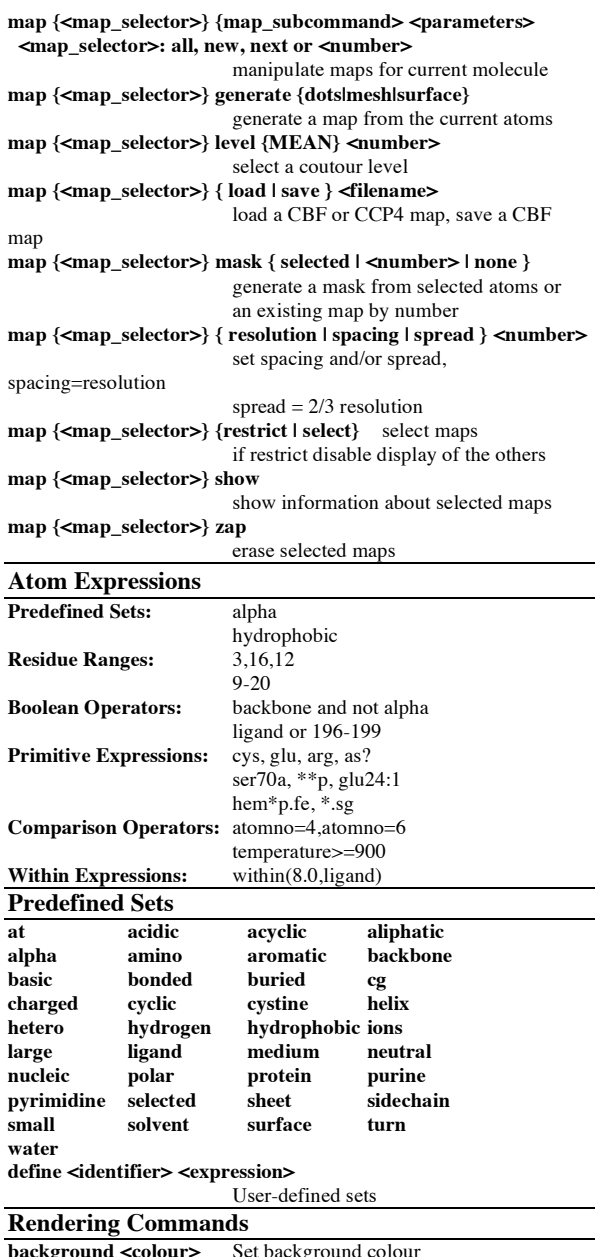

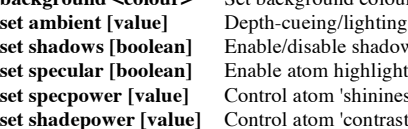

Set background colour **set shadows [boolean]** Enable/disable shadows **Enable atom highlights** Control atom 'shininess' **spower** [value] Control atom 'contrast'

### **Export Commands**

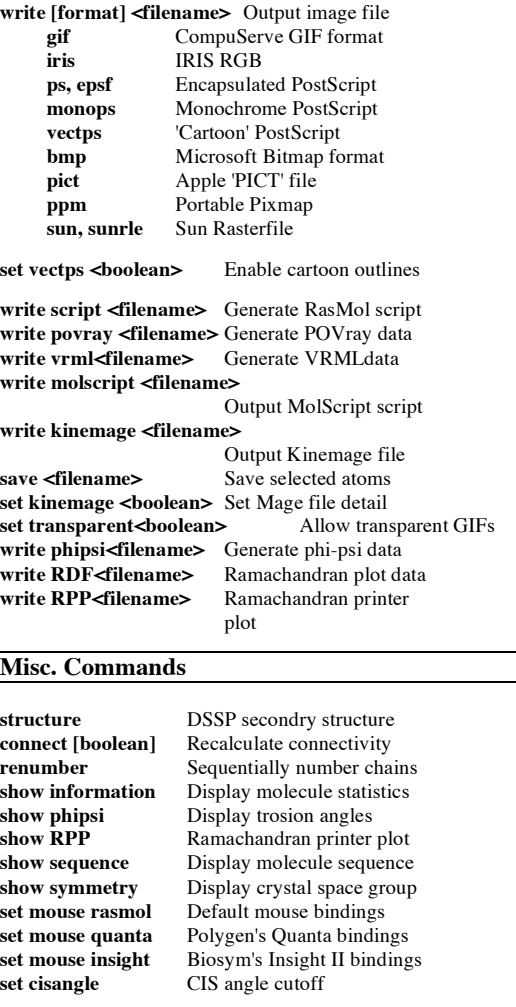

#### **Command Line Editing**

In addition to the cursor keys, the following 'emacs' control keys may be used to edit the command line.

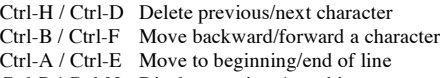

Ctrl-P / Ctrl-N Display previous/next history

## **Colour Schemes**

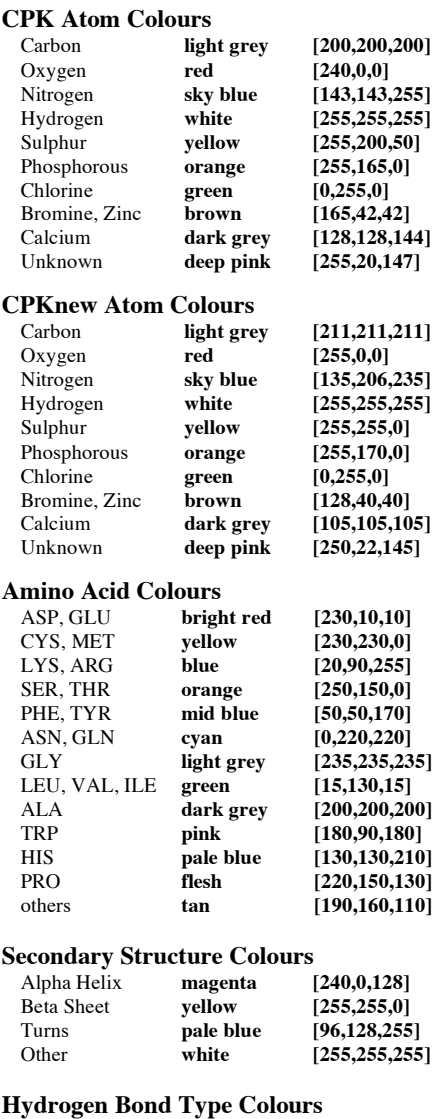

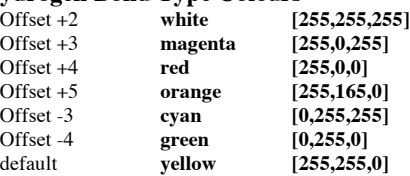